## **EXCEL PRACTICE #2: Jersey Sorting**

- 1. Open your Excel Practice workbook.
- 2. Insert a new tab and rename **Jersey.** Give the tab a color.
- 3. Insert a header with the title **Jersey**.
- 4. Enter the text and values from **DATASET A.**
	- a. **Adjust** column width as needed.
	- b. **Bold** text as shown.
- 5. Copy A1:C15 and paste in cell E1, I1, and M1.
	- a. **Adjust** column width as needed.
- 6. **Sort** E1:G15 by Last Name in A to Z order.
- 7. **Sort** I1:K15 by Last Name in Z to A order.
- 8. **Sort** M1:O15 by Jersey Number, smallest to largest.
- 9. Save your changes and preview your sheet.

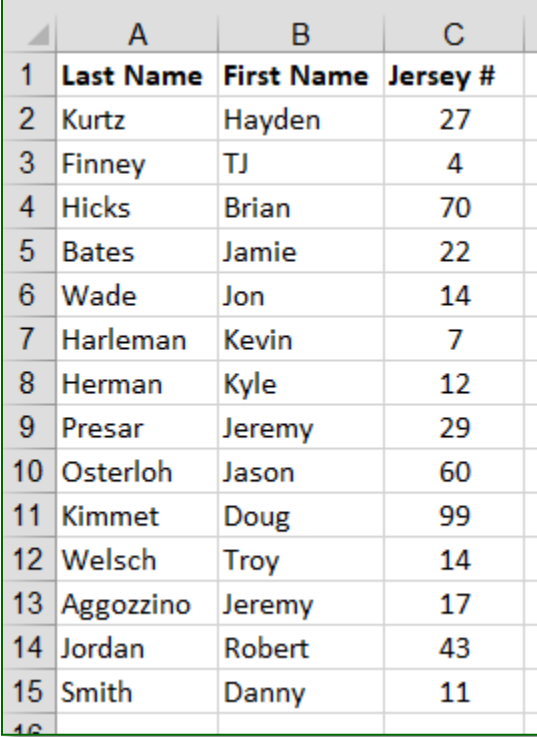

## **DATASET A**

## **Mr. Kurtz's Example**

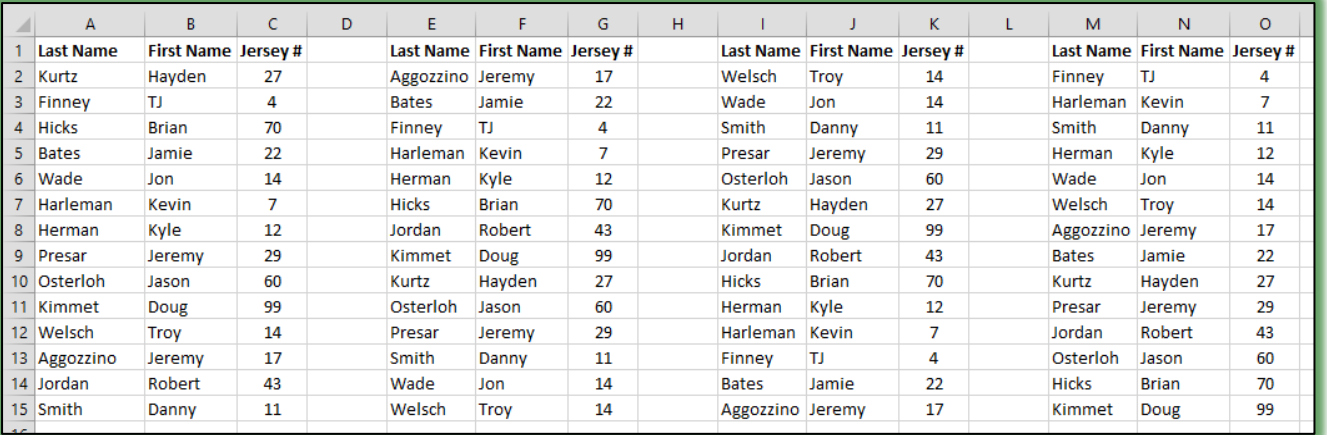

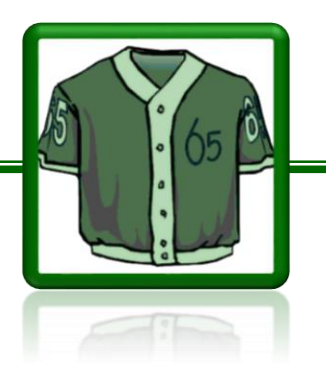

1